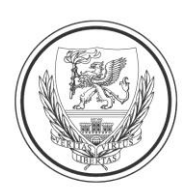

UNIVERSITAS SCIENTIARUM **TUDOMÁNYEGYETEM** 

Informatikai és Szolgáltatási Igazgatóság

#### **Számítógép üzembe helyezése**

- 1. Csatlakoztassa a számítógép és monitor működéséhez szükséges kábeleket a megfelelő csatlakozókhoz
	- a. számítógép és monitor
		- i. 1-1 db hálózati tápkábellel kell a készülékeket a villamoshálózathoz csatlakoztatni
		- ii. a számítógépet és a monitort a monitor dobozában található kábellel kell összekötni, a kábelek csak 1 csatlakozóba dughatók, kérjük ne erőltesse őket
	- b. billentyűzet, egér esetén az USB csatlakozók bármelyikébe bedughatók az eszközök

# **Bejelentkezés**

- 1. Csatlakoztassa a számítógépet az otthoni internetes hálózatához
	- a. wifi esetén a képernyő alján, jobb oldalon található jelre kattintva választhatja ki azt a hálózatot, amihez csatlakozni kíván
	- b. vezetékes kapcsolat esetén az internet vezetéket be kell dugni a számítógépben található megfelelő aljzatba
- 2. Jelentkezzen be a számítógépbe a munkahelyén használatos felhasználónevével és jelszavával

# **Helyi- és hálózati meghajtók használata**

- 1. Indítsa el a Total Commander programot vagy használja az **"Ez a gép"** fájlkezelőt
- 2. Mindkét alkalmazásban megtalálja az állományok tárolására használatos "C:" lokális és "G:" "H:" **"I:"** hálózati meghajtókat
- 3. A számítógép hálózati környezete úgy lett kialakítva, hogy a munkahelyi hálózati meghajtók jelenjenek meg a számítógépén hálózati meghajtóként
- 4. A munkahelyi gép "C:" meghajtóján tárolt adatok nem jelennek meg az otthoni használatra kapott gép **"C:"** meghajtóján

# **Nyomtatás**

1. A munkahelyen használatos helyi és hálózati nyomtatók az otthoni munkavégzés során nem állnak rendelkezésre

# **Távsegítség**

- 1. Ha probléma merül fel az eszközök beüzemelésével vagy működés közben problémák lépnek fel az alábbi elérhetőségeken kérhet segítséget:
	- **a. ithelp@szte.hu**
	- **b. telefonszám: (62) 34 48 00**

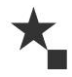

6722 Szeged, Árpád tér 2. web: www.u-szeged.hu/iszi

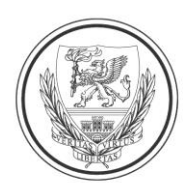

# UNIVERSITAS SCIENTIARUM SZEGEDIENSIS<br>SZEGEDI TUDOMÁNYEGYETEM<br>*Mformatikai és Szolgáltatási Igazgatóság*

#### **Notebook üzembe helyezése**

- 1. Csatlakoztassa notebook-jához a töltőt, majd kapcsolja be a számítógépet
- 2. A notebook-hoz kapott vezeték nélküli egér USB csatlakozóját csatlakoztassa a notebook valamelyik szabad USB csatlakozójához

#### **Bejelentkezés**

- 1. Csatlakoztassa a számítógépet az otthoni internetes hálózatához
	- a. wifi esetén a képernyő alján, jobb oldalon található jelre kattintva választhatja ki azt a hálózatot, amihez csatlakozni kíván
	- b. vezetékes kapcsolat esetén az internet vezetéket be kell dugni a számítógépben található megfelelő aljzatba
- 2. Jelentkezzen be a számítógépbe a munkahelyén használatos felhasználónevével és jelszavával

#### **Helyi- és hálózati meghajtók használata**

- 1. Indítsa el a Total Commander programot vagy használja az "Ez a gép" fájlkezelőt
- 2. Mindkét alkalmazásban megtalálja az állományok tárolására használatos "C:" lokális és "G:" "H:" **"I:"** hálózati meghajtókat
- 3. A számítógép hálózati környezete úgy lett kialakítva, hogy a munkahelyi hálózati meghajtók jelenjenek meg a számítógépén hálózati meghajtóként
- 4. A munkahelyi gép "C:" meghajtóján tárolt adatok nem jelennek meg az otthoni használatra kapott gép **"C:"** meghajtóján

# **Nyomtatás**

1. A munkahelyen használatos helyi és hálózati nyomtatók az otthoni munkavégzés során nem állnak rendelkezésre

# **Távsegítség**

- 1. Ha probléma merül fel az eszközök beüzemelésével vagy működés közben problémák lépnek fel az alábbi elérhetőségeken kérhet segítséget:
	- **a. ithelp@szte.hu**
	- **b. telefonszám: (62) 34 48 00**

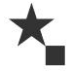

6722 Szeged, Árpád tér 2. web: www.u-szeged.hu/iszi